# LEKCE 4 TRANSFORMACE PROMĚNNÝCH

Analýza dat někdy vyžaduje, abychom proměnné, s nimiž pracujeme a které vstupují do analýzy, nějakým způsobem upravili, transformovali. V této kapitole si ukážeme některé ze situací, které transformaci proměnné vyžadují.

# 1. Proměnné s mnoha kategoriemi

Někdy mají naše proměnné velký počet kategorií (variant), neboť to jsou znaky, které se takto multivarinatně vyskytují v reálném životě. Mohou to být jak znaky nominálmí (např. náboženská denominace), tak znaky ordinální (levopravá politická orientace měřená na stupnici o deseti bodech) nebo intervalové (hrubý měsíční příjem respondenta). Při prezentaci takovýchto znaků např. v tabulkách nebo grafech tato mnohost kategorií může být na překážku. Např. v tab. 4.1 máme uvedenu četnost modlení respondenta k Bohu podle levopravé politické orientace.

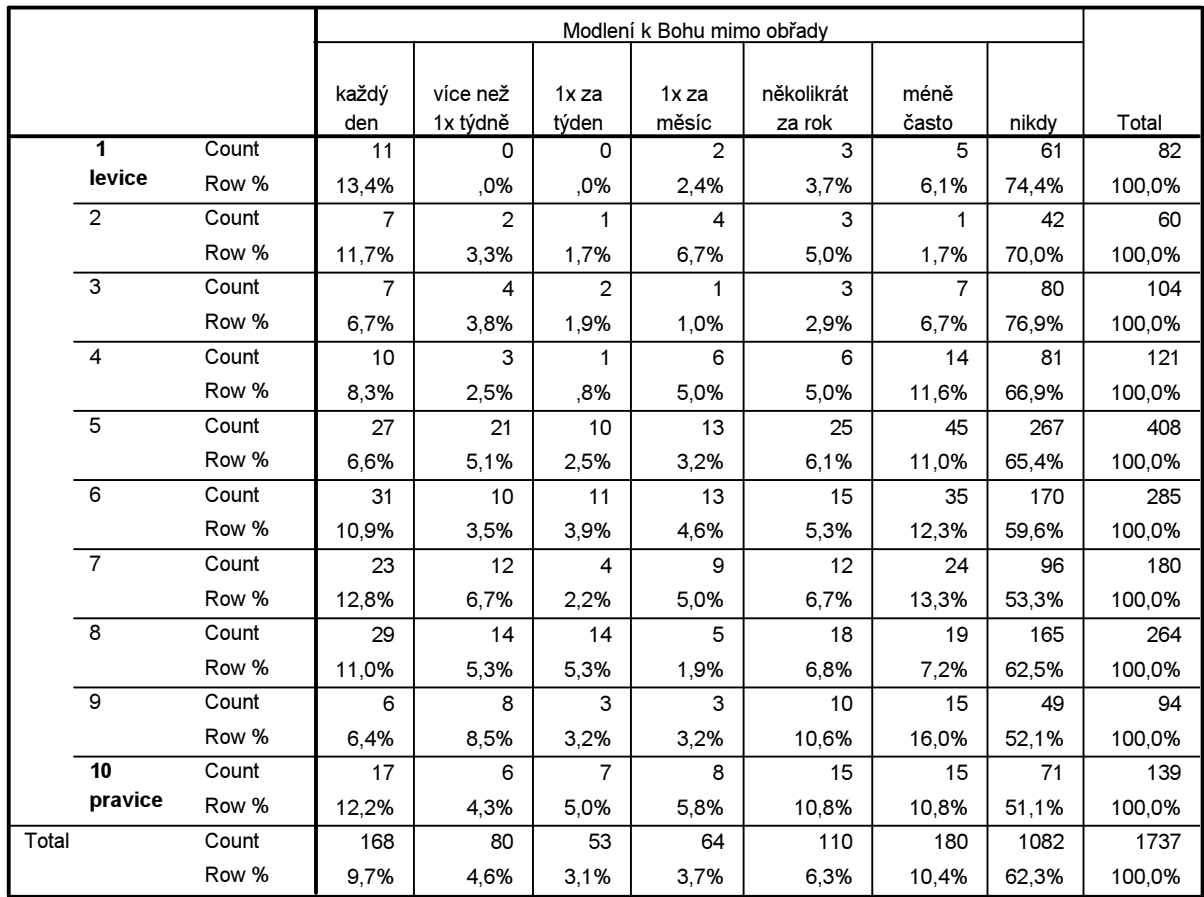

## Tab. 4.1: Frekvence modlení se k Bohu podle politické orientace respondenta

Taková tabulka je v podstatě nepřehledná, zabírá příliš mnoho místa a nepomůže, ani když ji převedeme do grafické podoby, vědomi si faktu, že obrázek je mnohdy lepší než tabulka (viz obr. 4.1). Navíc u velkých tabulek dochází často k tomu, že mnohá políčka mají nízký počet jednotek, což je i případ naší tabulky. Tyto nízké počty jsou pak zdrojem nekorektních statistických výpočtů.

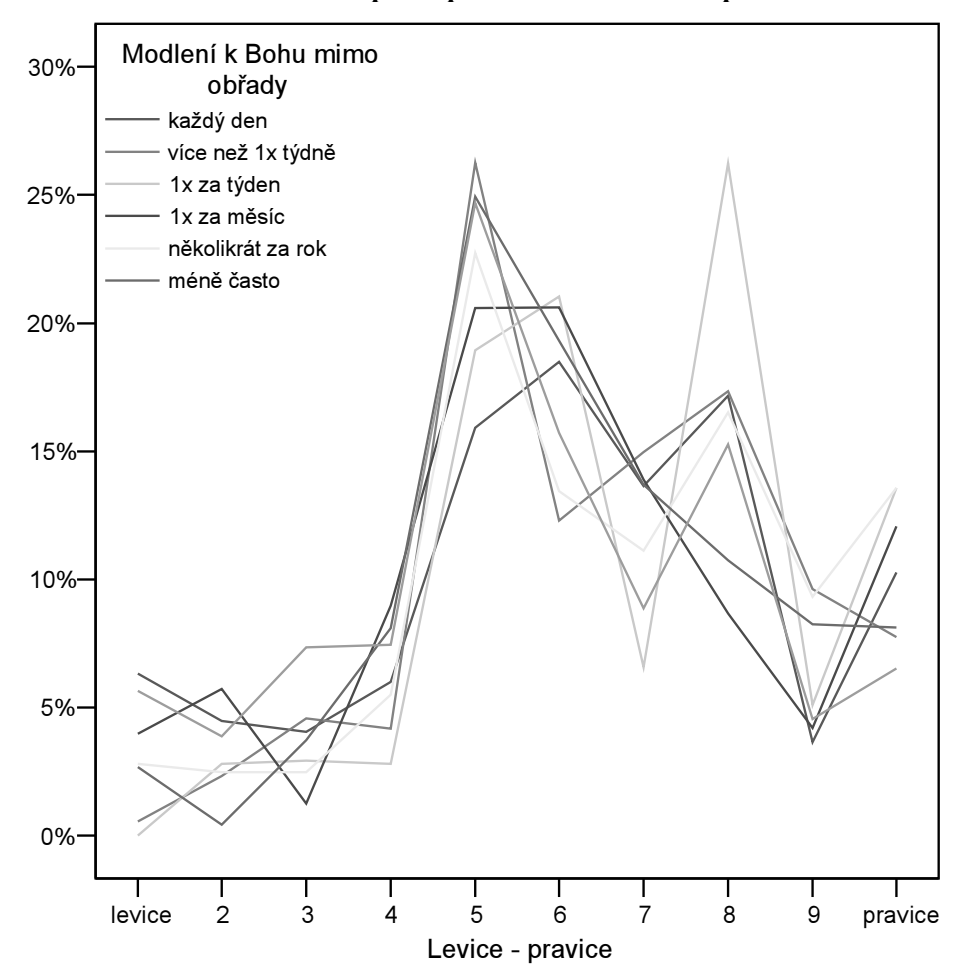

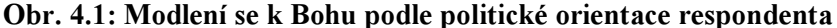

Co v takové situaci dělat? Redukovat počet kategorií. To lze provádět dvěma způsoby, substantivně a distribučně (de Vaus 2002:34-38).

a) substantivní přístup: kategorie sloučíme podle smyslu. Proměnnou modlení se k Bohu bychom mohli redukovat do tří kategorií (tzv. trichotomizace): časté (sloučením kategorií každý den, více než 1x za týden a 1x za týden), občasné (1x za měsíc, několikrát za rok, méně často) a nikdy. Proměnnou politická orientace bychom mohli také trichotomizovat na levici (sloučením variant 1+2+3), střed (sloučením 4+5+6+7) a pravici (8+9+10). Pro tento způsob práce neexistuje žádné pravidlo, jakým nejlepším způsobem kategorie slučovat (říká se tomu také kolapsovat). Záleží vždy na účelu a smyslu analýzy. Politickou orientaci bychom např. mohli klidně rozdělit do čtyř kategorií: levici (1+2+3), levý střed (4+5), pravý střed  $(6+7)$  a pravici  $(8+9+10)$ .

b) distribuční přístup: novou kategorizaci provedeme na základě rozdělení rozložení proměnné do početně stejně velkých kategorií. Tato operace má smysl pouze u proměnných ordinálních a intervalových. Budeme chtít např. vytvořit věkové kategorie od mladých, přes mladší střední věk, starší střední věk až po starší věk. Jenže definice toho, co je např. mladý věk a co mladší střední věk se mohou u jednotlivých výzkumníků odlišovat. Pokud ale vytvoříme kategorie na základě distribučního přístupu, rozložení proměnné v našem souboru nám samo o sobě řekne, jak bychom měli jednotlivé skupiny vytvořit. Stejně velké kategorie nalezneme např. s pomocí kumulativních četností, které tiskne procedura Frequencies. V tab. 4.2 máme rozložení věku a jelikož chceme vytvořit novou kategorizovanou proměnnou vek\_kat, aby měla 4 kategorie a v každé byl přibližně stejný počet osob, pak musí každá kategorie obsahovat 25 % jednotek (respondentů). Ve sloupci Cumulative % vyhledáme příslušné procento 25., 50., a 75, nebo jemu nejbližší. Dělící věkové kategorie pak budou: 28 let (24,2 %), 40 let (48,6 %) a 51 let (73,8 %) a příslušné věkové intervaly a jejich kódy budou: 1. mladý věk 18−28 let, 2. mladší střední věk 29−40 let, 3. starší střední věk 41−51 let a 4. starší věk 52− 65 let.

## Tab. 4.2: Rozložení věku

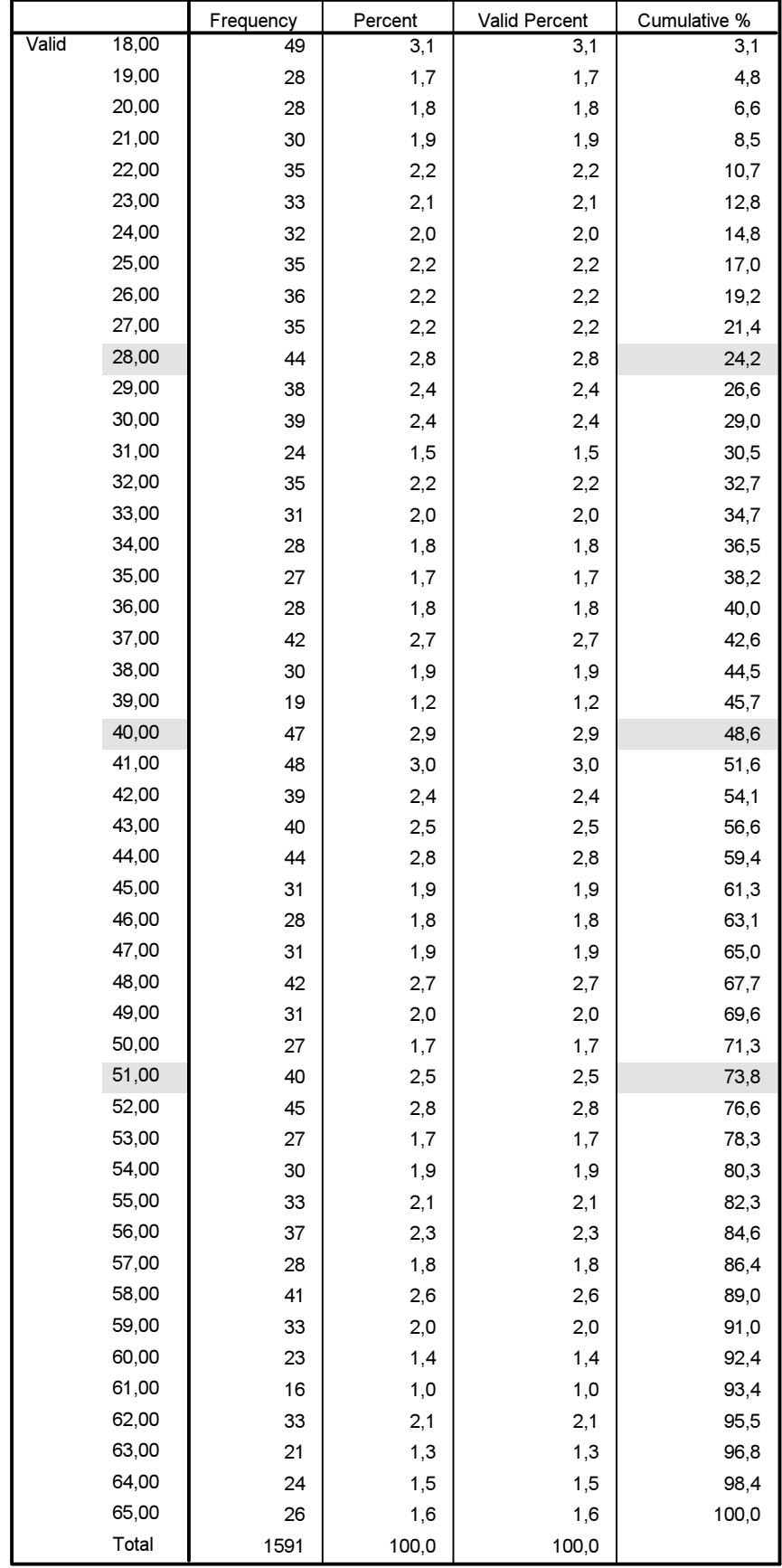

Distribuční přístup lze uplatnit ještě precizněji, když necháme SPSS, aby skupiny vytvořil sám na základě tzv. cut points neboli dělících bodů. Chceme-li čtyři stejně početné skupiny, žádáme kvartily, chceme-li

pět skupin, hledáme kvintily, chceme-li deset skupin, hledáme decily. Takže pokud budeme chtít z proměnné příjem domácnosti vytvořit kategorizovanou proměnnou s pěti kategoriemi (1. nízký příjem, 2. nižší střední příjem, 3. střední příjem, 4. vyšší střední příjem, 5. vysoký příjem), zadáme pro proměnnou q110a, což je jméno proměnné obsahující příjem domácnosti v proceduře Analyze – Descriptive Statistics − Frequencies − Statistics požadavek, aby dělící body byly pro pět skupin.

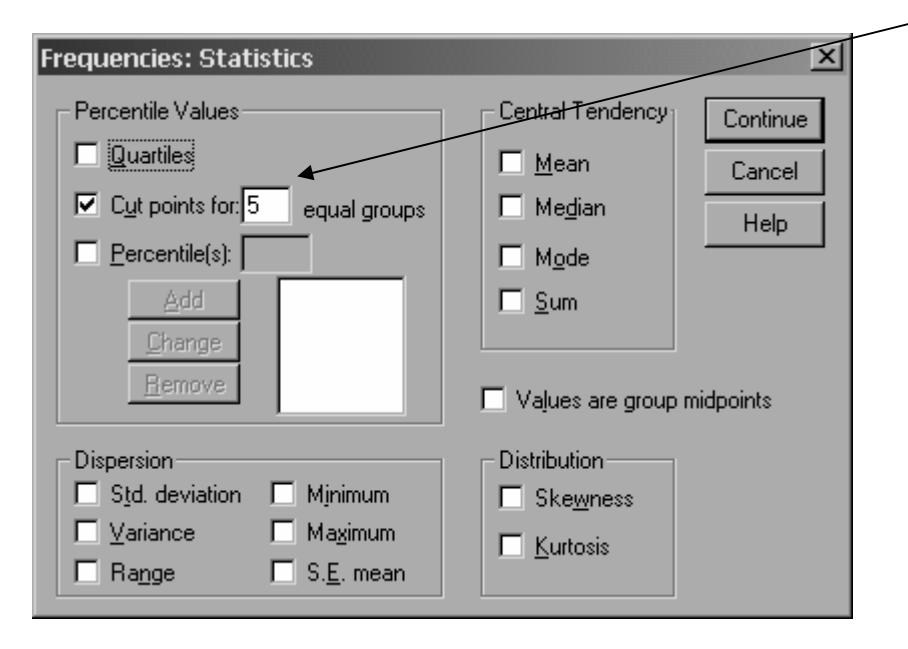

Výpočtem zjistíme, že příjmové kategorie budou mít následující členění:

#### **Statistics**

q110a Čistý měsíční rodinný příjem

|             | Valid   | 1120     |
|-------------|---------|----------|
|             | Missing | 788      |
| Percentiles | 20      | 9400,00  |
|             | 40      | 12000,00 |
|             | 60      | 15000,00 |
|             | 80      | 20000,00 |

- 1. nízký příjem (do 9 400 Kč);
- 2. nižší střední příjem (9 401−12 000 Kč);
- 3. střední příjem (12 001−15 000 Kč);
- 4. vyšší střední příjem (15 001−20 000 Kč);
- 5. vysoký příjem (20 001 a více). $<sup>1</sup>$ </sup>

Víme-li, do jakých skupin máme příjmovou proměnnou rozložit, použijeme transformační proceduru Recode a v ní příslušné kategorie vytvoříme. Ukažme si to.

<sup>1</sup> Všimněte si, že hranice jednotlivých intervalů se nepřekrývají. A ani nemohou, neboť to je obecná zásada pro vytváření intervalů. V našem případě bychom tedy nemohli např. definovat nízký příjem intervalem do 9 400 Kč a nižší střední příjem intervalem 9 400–12 000 Kč. Je to z toho důvodu, že pokud bychom měli v souboru respondenta s příjmem 9 400 Kč, nevěděli bychom, zdali mu přiřadit kód 1, nebo 2.

# Změna kódů (procedura RECODE)

Příklad P4.1: V příkladu P2.3 v předminulé lekci jsme analyzovali proměnnou, která indikovala roli Boha v osobním životě člověka (Jak důležitý je Bůh ve Vašem životě?). Tato proměnná byla měřena na desetibodobé stupnici:

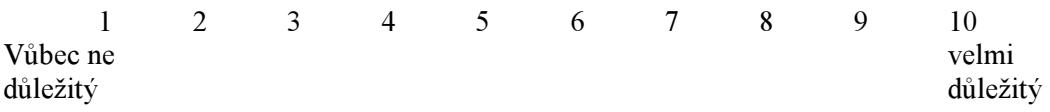

Všimněte si, že orientace stupnice probíhá od nízké důležitosti k důležitosti vysoké, což je správně. Nic by nám sice nebránilo v tom, abychom stupnici orientovali opačně: 1 velmi důležitý a 10 vůbec ne důležitý. Pro statistickou analýzu a především pro výsledky této analýzy je ovšem důležité, aby používané stupnice měly tzv. přirozenou orientaci, tedy aby nízké hodnoty stupnice indikovaly nízké množství vlastnosti a naopak vysoké hodnoty stupnice indikovaly velké množství vlastnosti – řečeno jinak, s narůstající hodnotou stupnice by mělo také narůstat množství vlastnosti. V případě naší stupnice tomu tak je: čím vyšší hodnota proměnné, tím důležitější je Bůh pro život jednotlivce.

Aby bylo možné s tímto znakem pracovat v třídění vyšších stupňů, je třeba stupnici zkrátit. Smysluplná se jeví její trichotomizace, to je její redukce do tří stupňů s následujícími kódy:

- 1. role Boha důležitá,
- 2. role Boha ani důležitá, ani nedůležitá,
- 3. role Boha nedůležitá.<sup>2</sup>

Nabízí se následující řešení: V původní stupnici první tři stupně (1–3) indikují, že role Boha je důležitá, poslední tři stupně (8–10) naopak, že důležitá není.<sup>3</sup> Pozice mezi těmito póly (body 4–7) znamená, že role Boha je i není důležitá. Abychom tuto operaci – vytvořit novou proměnnou s novými kódy, to je rekódovat (neboli Recode) původní proměnnou – mohli provést, musíme ji sdělit programu SPSS formalizovaným způsobem. Musíme mu sdělit zhruba následující:

Jestliže má původní proměnná ( $q33$ ) hodnotu 1, 2 nebo 3, nechť nová proměnná, kterou si nazvěme  $q33$ <sub>kat</sub><sup>4</sup>, má hodnotu 1. Jestliže původní proměnná  $q33$  má hodnotu 4, 5, 6 nebo 7, nechť proměnná q33 kat má hodnotu 2. A jestliže proměnná q33 nabývá hodnot v intervalu 8–10, nechť q33 kat má hodnotu 3.

Proveďme v SPSS prostřednictvím procedury Transform – Recode – Into different variables. Původní proměnnou q33 necháme zachovanou, q33\_kat vytvoříme jako novou proměnnou (proto Recode into different variable). Nezapomeňte popsat nové varianty znaku! Po provedení Recode si vždy novou proměnnou necháme zobrazit na obrazovce (uděláme *Frequencies*) spolu s původní proměnnou – to pro kontrolu, zdali jsme při zadávaní rekódovací operace neudělali nějakou chybu. Povšimněte si, že nově vytvořená proměnná se zařadila na úplný konec matice a ne za proměnnou  $q33$ . Na to je třeba pamatovat, až novou proměnnou budeme potřebovat při dalších analýzách a budeme ji hledat v dialogovém oknu.

Pokud je všechno v pořádku, je třeba celý soubor uložit. Pokud bychom tak neučinili, nová proměnná by se po zavření souboru ztratila a to nechceme, neboť ji budeme možná potřebovat v dalších analýzách.

Rozložení původní proměnné (viz tab. 4.3):

 $\overline{a}$ 

<sup>&</sup>lt;sup>2</sup> Poznamenáváme ovšem, že se takto upravená proměnná může hodit k některým typům úloh (např. pro nějakou kontingenční tabulku), ale pro jiné typy úloh je dobré pracovat s původní proměnnou (se kterou lze pracovat jako s intervalovou). Proto je dobré při rekódování vždy vytvářet novou proměnnou a původní proměnnou v datech zachovat.

<sup>&</sup>lt;sup>3</sup> Nabízí se ovšem i jiné členění stupnice, jak uvidíme v pozn. 5.

 $^{4}$  Tímto jménem si pro naše potřeby (a pro příští analýzy) naznačujeme, že se jedná o kategorizaci proměnné Q33.

#### Tab. 4.3: Rozložení proměnné důležitost Boha v životě

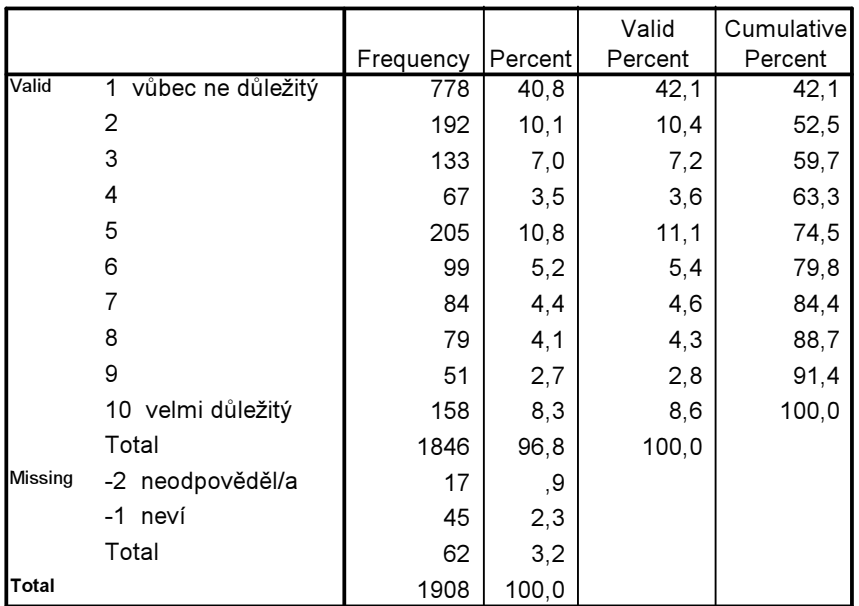

Q33 Bůh - důležitost v životě

Rozložení nová proměnné je uvedeno v tab. 4.4.

## Tab. 4.4: Rozložení proměnné důležitost Boha v životě upravené do tří kategorií

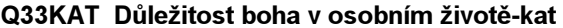

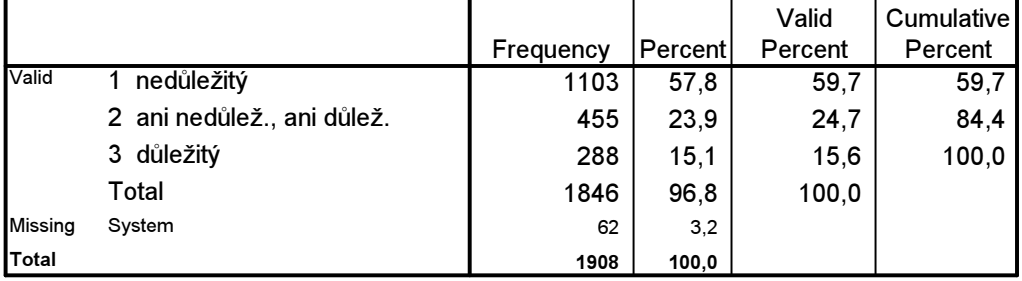

Početní kontrolu rychle zjistíme, že kolapsované hodnoty původní proměnné odpovídají novým kategoriím a že tedy nová proměnná je vytvořena formálně správně. Vidíme, že Bůh je důležitý asi pro 16 % české populace, nedůležitý je pro 60 %. <sup>5</sup> Rozložení této proměnné (viz obr. 4.2) není normální, připomíná spíše L rozložení, ale tak to v sociálních vědách bývá.

<sup>&</sup>lt;sup>5</sup> Pozor, ale: kdybychom kategorii "důležitý" a "nedůležitý" definovali jinak, např. pouze hodnotami 1 a 2 původní proměnné na jednom konci stupnice a hodnotami 9 a 10 na konci druhém, byl by podíl lidí, pro něž je Bůh důležitý, 11,4 %. Nedůležitý by byl pro 52,5. Do střední kategorie by se pak umístilo 36,1 % osob.

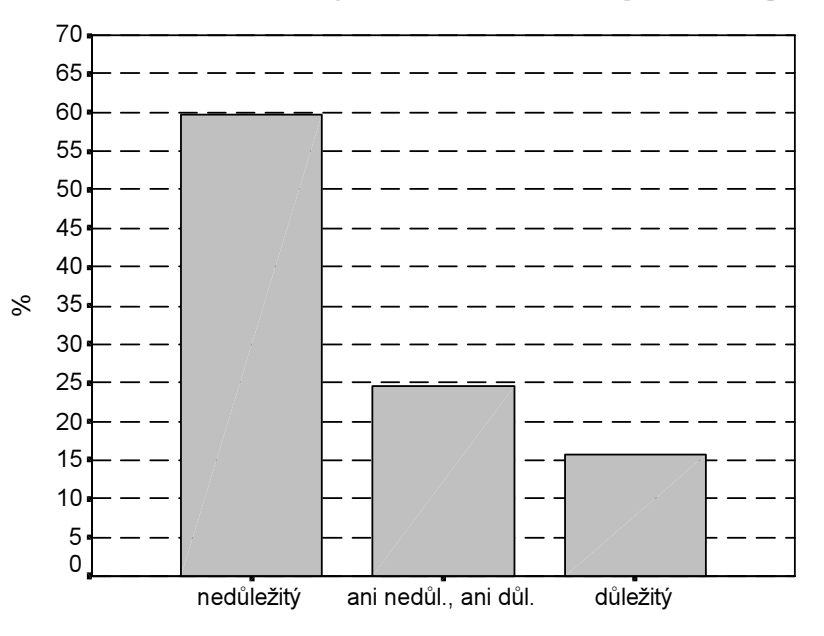

#### Obr. 4.2: Rozložení důležitosti Boha v životě jednotlivce – nově kategorizovaná proměnná

Důležitost boha v osobním životě-kat

#### 2. Změna pořadí kódů

Změna v pořadí kódů stupnice prostřednictvím Recode nám někdy umožní proměnit charakter proměnné tím způsobem, že z nominální proměnné získáme proměnnou ordinální. Dejme tomu, že budeme zjišťovat momentální náladu respondenta otázkou? "Jak se dnes cítíte?" a navržené odpovědi budou: 1. velmi dobře, 2. dobře 3. špatně, 4. velmi špatně, 5. nedokážu říci. Proměnná s takovouto stupnicí je proměnnou nominální, neboť pátá varianta odpovědi porušuje ordinalitu předchozích čtyř stupňů. Není proto nic jednoduššího než variantu 5 vsunout mezi variantu 2 a 3 a získat tak běžnou ordinální stupnici se středem. Nové kódy by pak vypadaly následovně: 1. velmi dobře, 2. dobře 3. nedokážu říci., 4. špatně, 5. velmi špatně.

Ne vždy však platí, že tyto neurčité odpovědi typu "nevím", "nemohu se rozhodnout", "nedokážu říci" jsou střední kategorií v ordinální stupnici. Jak připomíná de Vaus (2002), existuje několik výkladů, co mohou tyto odpovědi vlastně indikovat:

- a) mohou indikovat ambivalentní postoj a tedy skutečně střední pozici mezi dvěma póly postojové stupnice,
- b) mohou ale také indikovat to, že respondent skutečně nemá názor, že tedy neví,
- c) indikují skutečnost, že respondent má názor, který je z jeho pohledu neakceptovatelný, proto jej nevyjádří a uchýlí se k odpovědi "nevím" (tzv. efekt sociálně požadovaného jednání),
- d) ukazují na fakt, že respondent nechce vyjádřit svůj skutečný postoj, protože se stydí, není si příliš jist apod.,
- e) naznačují, že ze soukromých důvodů nechce respondent vyjádřit svůj postoj.

Vždy je třeba před tím, než se rozhodneme tento typ odpovědí vsunout do stupnice a zacházet s ní jako se střední hodnotou stupnice, přemýšlet, která z výše situací nastala. Ukazuje se, jak napovídá empirická zkušenost, že pouze třetina až polovina těchto odpovědí indikuje ambivalentní postoj. Ve zbývajících počtech případů bychom tedy neměli oprávnění tyto neurčité odpovědi do ordinální stupnice zařazovat a smysluplně s nimi pracovat.

## 3. Přetočení stupnice (obrácené pořadí kódů

Proceduru Recode, jejímž prostřednictvím měníme kódy proměnné a aranžujeme je jiným způsobem, používáme také tehdy, když potřebujeme zcela změnit orientaci stupnice. Taková situace nastává většinou tehdy, když potřebujeme z několika proměnných vytvořit součtový index. Ten vzniká tak, že sečítáme

hodnoty několika proměnných. Abychom tak ale mohli učinit, musí být jejich stupnice všechny orientovány jedním směrem. Což nebývá vždycky, někdy, např. z metodologických důvodů v baterii otázek, záměrně některé stupnice obracíme – snažíme se tak udržet pozornost respondenta při rozhovoru.

Potřebujeme-li zcela obrátit (otočit) pořadí kódů, můžeme samozřejmě použít proceduru Recode, ale rychlejší je následující trik, který radí de Vaus (2002). Při ní využijeme transformační proceduru Transform – Compute. Kódy proměnné X otočíme podle následující vzorce: (Nejvyšší hodnota stupnice  $X + 1$ ) – X. Takže např. pokud bychom potřebovali obrátit stupnici naší proměnné "důležitost Boha" ( $q33$ ), zněl by zápis pro *Compute* takto: COMPUTE q33 or =  $(10+1) - q33$ . EXECUTE .

kde  $q33$  or je jméno nové proměnné s přetočenou (nově orientovanou) stupnicí. Zvolíte-li namísto příkazu syntaktického postup klikáním na lišty, bude vypadat příkaz pro tuto operaci takto:

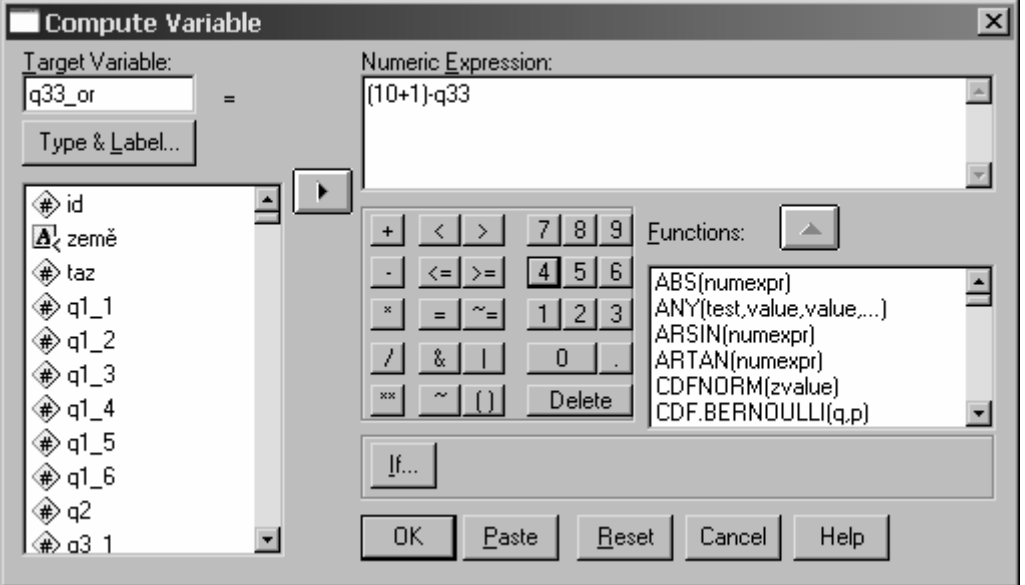

Výsledkem je rozložení četností (viz tab. 4.5), které, jak zjistíte srovnáním s tab. 4.3 je vskutku přetočeným rozložením původní proměnné

# Tab. 4.5: Rozložení proměnné důležitost Boha v životě pro přetočení stupnice

|         |                | Frequency | Percent | <b>Valid Percent</b> | Cumulative<br>Percent |
|---------|----------------|-----------|---------|----------------------|-----------------------|
| Valid   | 1              | 158       | 8,3     | 8,6                  | 8,6                   |
|         | $\overline{2}$ | 51        | 2,7     | 2,8                  | 11,3                  |
|         | 3              | 79        | 4,1     | 4,3                  | 15,6                  |
|         | 4              | 84        | 4,4     | 4,6                  | 20,2                  |
|         | 5              | 99        | 5,2     | 5,4                  | 25,5                  |
|         | 6              | 205       | 10,8    | 11,1                 | 36,7                  |
|         | 7              | 67        | 3,5     | 3,6                  | 40,3                  |
|         | 8              | 133       | 7,0     | 7,2                  | 47,5                  |
|         | 9              | 192       | 10,1    | 10,4                 | 57,9                  |
|         | 10             | 778       | 40,8    | 42,1                 | 100,0                 |
|         | Total          | 1846      | 96,8    | 100,0                |                       |
| Missing | System         | 62        | 3,2     |                      |                       |
| Total   |                | 1908      | 100,0   |                      |                       |

Q33\_OR Dulezitost Boha-pretocena stupnice

Příklad P4.2: Ve výzkumu hodnotových orientací EVS ČR 1999 byly respondentům položeny mimo jiné i tyto tři otázky:

- q42: Myslíte si, že žena musí mít děti, aby se splnilo její poslání, nebo to není nutné? 1. potřebuje děti 2. Není to nutné -1. Neví -2. Neodpověděl(a)
- q43: Souhlasíte, nebo nesouhlasíte s následujícím výrokem? Manželství je zastaralá instituce. 1. Souhlasí 2. Nesouhlasí -1. Neví -2. Neodpověděl(a)
- q44: Chce-li žena dítě, ale chce je vychovávat sama a žít bez muže, schvalujete to, nebo ne? 1. Schvaluji 2. Neschvaluji 3. Záleží na okolnostech -1. Neví -2. Neodpověděl(a)

Z těchto tří proměnných je možné vytvořit novou proměnnou, která bude vyjadřovat, do jaké míry je respondent stoupencem nebo odpůrcem role ženy v moderní společnosti. Asi se shodneme v tom, že ti, kdo si myslí, že žena nemusí mít děti, aby se splnilo její poslání (q42, varianta odpovědi 2), a současně se domnívají, že manželství je zastaralá instituce (q43, varianta 1) a současně schvalují to, že žena může mít dítě a vychovávat ho bez muže, když nechce (q44, varianta 1), jsou jistě ve svých postojích blízcí názorům feministického proudu.

Abychom mohli novou proměnnou vytvořit, musíme udělat jeden drobný mezikrok. Feministické postoje u proměnných q43 a q44 jsou indikovány variantou jedna, zatímco u proměnné q42 variantou dvě. Tuto proměnnou proto musíme rekódovat tak, aby i zde byl feministický postoj obsažen ve variantě jedna. Jakmile to provedeme, budeme moci dát SPSS jednoduchý případ: Jestliže respondent odpověděl v otázkách q42, q43 a q44 variantou 1, nechť má v nové proměnné, kterou vytvoříme pod názvem Feminist, také hodnotu 1. Všichni ostatní nechť mají hodnotu 2 (a jsou to ti, kteří nebyli ve svých odpovědích tak feministicky konsistentní).

Postup

a) Nejdříve rekódujme proměnnou  $q<sub>42</sub>$ tak, aby hodnota 1 v původní proměnné nabyla v rekódované proměnné (označme si ji jako q42rek) hodnoty 2 a původní hodnota 2 nabyla v q42rek hodnoty 1.

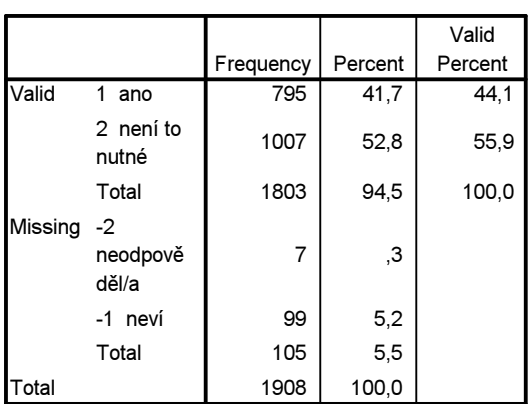

Q42 Žena musí mít děti, aby splnila poslání

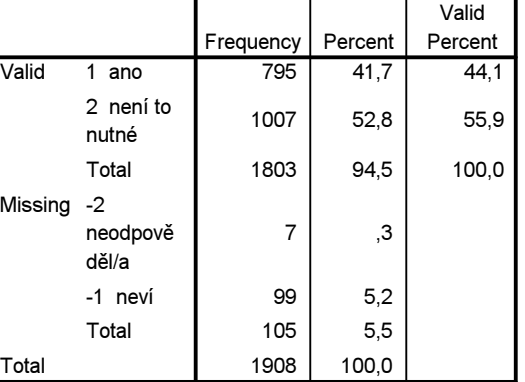

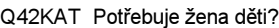

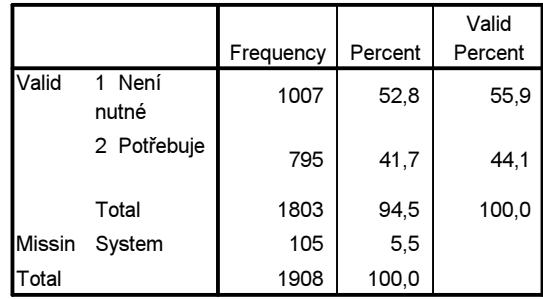

Transformace proměnné q42 proběhla úspěšně, správně jsme popsali i varianty znaku q42kat (value labels). Pro ty, kdo jsou již obeznámeni s možnostmi Syntax uvádíme i syntaktický zápis tohoto příkazu:

```
RECODE 
   q42 
   (1=2) (2=1) (ELSE=SYSMIS) INTO q42kat . 
VARIABLE LABELS q42kat 'Potřebuje žena děti?'. 
EXECUTE .
```
Nyní tedy můžeme vytvořit novou proměnnou za použití procedury Count. Opakujeme, že v ní musíme dát SPSS v příslušném dialogovém okně příkaz, aby u proměnných q42kat, q43 a q44 napočítal výskyt odpovědí variantou 1.

Syntakticky tento zápis vypadá takto:

```
COUNT 
  Feminist = q42kat q43 q44 (1)
VARIABLE LABELS Feminist 'index z q42kat, q43 a q44' . 
EXECUTE .
```
Výsledek:

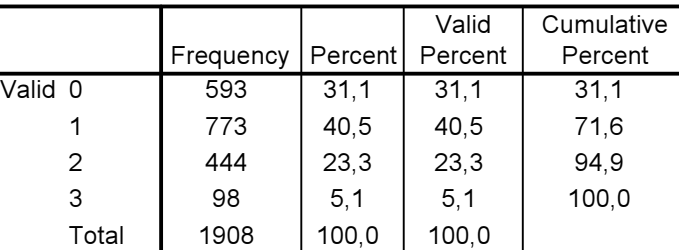

FEMINIST index z q42kat, q43 a q44

Jak tuto tabulku číst? 0 znamená, že to jsou respondenti, kteří ani jednou v uvedených tří otázkách neodpověděli variantou 1. Jsou to tedy antifeministé a v našem souboru jich bylo 31 %. Varianta 3 jsou respondenti, kteří ve všech třech indikátorech feminismu odpověděli variantou jedna, jsou tedy stoupenci feministické ideologie. Těch bylo 5 %. Varianta 2 v sobě skrývá respondenty, kteří ve třech otázkách dvakrát vyjádřili feministické stanovisko (ale nevíme, v kterých dvou otázkách to bylo) a varianta 1 jsou respondenti, kteří ve třech otázkách zaujali feministický postoj jenom jedenkrát. Pokud bychom chtěli být v interpretaci poněkud volnější, mohli bychom říci, že k feministickému postoji inklinuje v ČR 28 % populace (sečetli jsme varianty 3 a 2), zatímco nefeministický postoj zaujímají 72 % populace (součet variant 0 a 1). Ihned je ale třeba dodat, "feministický" pouze z hlediska námi použitých indikátorů.

Proměnná Feminist je vlastně sumnovaným indexem, tedy proměnnou, která má intervalový charakter. A i když má jenom krátkou, čtyřbodovou stupnici (všimněte si, že nula je zde interpretačně smysluplnou hodnotou), je možné ji popsat i z hlediska příslušných měr, to je středních hodnot a měr variability.

# 5. Vytvoření nové proměnné početními operacemi (procedura Compute)

V sociologických výzkumech založených na standardizovaném dotazování se rutinně klade otázka na zjištění věku respondenta tak, že je požádán, aby sdělil rok svého narození. Ve výzkumu EVS zněla takto: q85: Můžete mi, prosím, sdělit rok svého narození: 19 …..

(tazatel doplnil do formuláře dotazníku poslední dvojčíslí, takže např. u respondentky narozené v roce 1954 doplnil 54).

Takto vypadá proměnná q85 v datech (ukázka je omezena na prvních patnáct případů (cases). Procedura Analyze – Reports – Case Summaries:

#### Case Summaries<sup>a</sup>

|                  | Variables |  |
|------------------|-----------|--|
|                  | Q85 Rok   |  |
| Cases            | narození  |  |
|                  | 34        |  |
|                  | 61        |  |
|                  | 35        |  |
| 2<br>3<br>4<br>5 | 41        |  |
|                  | 68        |  |
| $\frac{6}{7}$    | 54        |  |
|                  | 42        |  |
| 8                | 64        |  |
| 9                | 54        |  |
| 10               | 54        |  |
| 11               | 35        |  |
| 12               | 35        |  |
| 13               | 54        |  |
| 14               | 54        |  |
| 15               | 76        |  |

a. Limited to first 15 cases.

Z této proměnné získáme proměnnou vekresp (věk respondenta) tak, že u každého provedeme jednoduchý aritmetický úkon. Poslední dvojčíslí roku narození odečteme od konstanty 99, neboť rok 1999 byl rokem, v němž se výzkum konal. Je to typická úloha pro proceduru compute.

Zde je výsledek (opět zobrazujeme jenom prvních 15 případů:

Case Summaries<sup>a</sup>

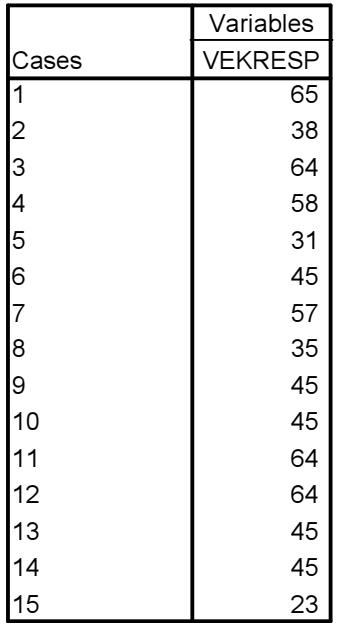

a. Limited to first 15 cases.

Můžeme zkontrolovat, zdali SPSS počítá správně. Respondent číslo 1 se narodil v roce (19)34. V roce 19(99) mu bylo 65 let.

A pro zájemce uvádíme ještě syntax zápisu této procedury.

```
COMPUTE vekresp = 99 - q85.
EXECUTE .
```
# 6. Vytvoření nové proměnné prostřednictvím logických podmínek (procedura If, Compute If)

Někdy musíme vytvořit novou proměnnou ne na základě aritmetických operací, nýbrž na základě operací logických. Hezkou ukázkou takového postupu je tvorba postmaterialistické typologie, kterou do sociologie vnesl Ronald Inglehart. Abyste tomuto příkladu dobře porozuměli, budete si muset nejdříve přečíst stať L. Rabušice: Je česká společnost 'postmaterialistická'? Sociologický časopis, 36 (1): 5—22, 2000, především pasáže na str. 4—6. Ve výzkumu EVS byly příslušné otázky formulovány takto:

# POKYN: PŘEDLOŽTE LÍSTEK č…

A532: Hodně se dnes hovoří o tom, k jakým cílům by naše země měla směřovat v nejbližších deseti letech. Na tomto lístku jsou uvedeny některé z cílů, jimž by různí lidé dali přednost. Kdybyste si musel(a) vybrat, kterou ze snah na tomto lístku byste označil(a) za nejdůležitější?

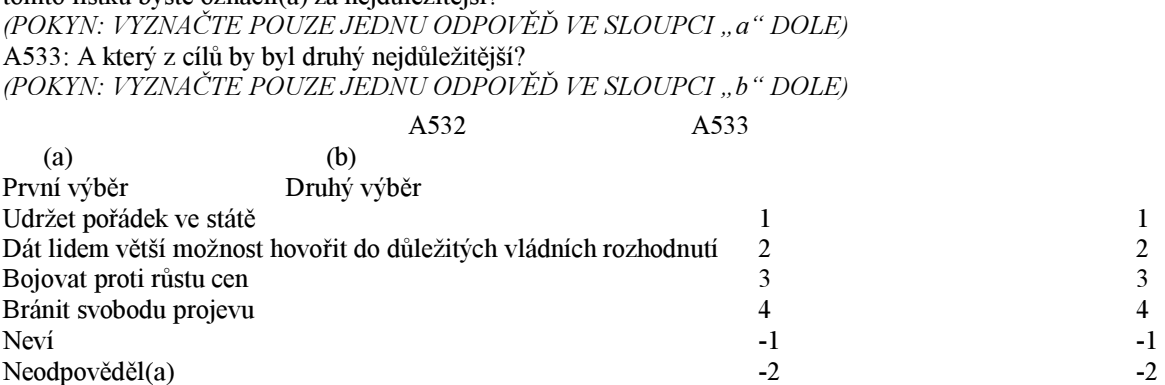

Stupnici Inglehartova materialismu/postmaterialismu vytvoříme prostřednictvím příkazu "COMPUTE  $(IF)$ ". Novou proměnnou nazvěme *pm\_orig* neboli post-materialismus–originální (původní) stupnice.

```
COMPUTE pm \text{orig} = 2.
IF ((q55 = 1 and q56 = 3) or (q55 = 3 and q56 = 1)) pm orig = 1.
IF ((q55 = 2 and q56 = 4) or (q55 = 4 and q56 = 2)) pm orig = 3.
VALUE LABELS pm_orig 1 'Mater' 2 'Mix' 3 'Postma'.
```
A zde je výsledek našeho snažení:

|               |            |         | Valid   | Cumulative |
|---------------|------------|---------|---------|------------|
|               | Frequencyl | Percent | Percent | Percent    |
| Valid 1 Mater | 462        | 24,2    | 24,2    | 24,2       |
| 2 Mix         | 1268       | 66,5    | 66,5    | 90.7       |
| 3 Postma      | 178        | 9.3     | 9.3     | 100.0      |
| Total         | 1908       | 100,0   | 100,0   |            |

PM\_ORIG

# 7. Manipulace s datovým souborem

K výše popsaným transformačním procedurám lze také přiřadit manipulaci s datovým souborem – je možné pracovat pouze s podsouborem případů. Např. nás může zajímat analýza lidí ve věku 60 let a starších. K vývěru takového podsouboru použijeme proceduru

```
Data – Select Cases – If condition is satisfied
```
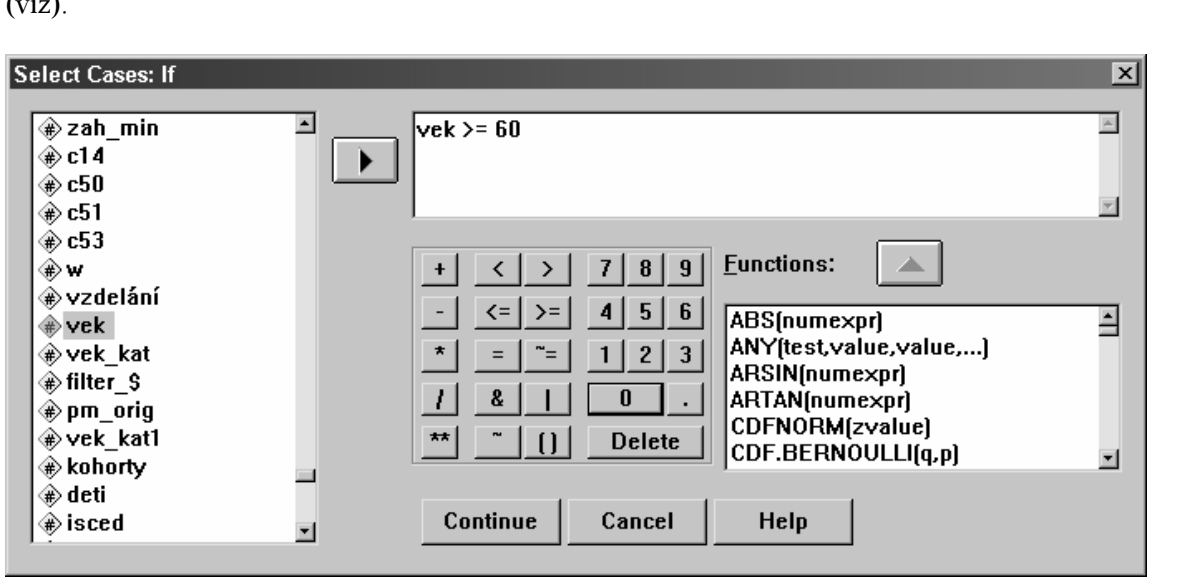

Po kliknutí na tlačítko If… se objeví dialogové okno, do nějž vepíšeme příslušnou podmínku pro výběr  $\angle$  $\angle$  $\angle$ 

Po kliknutí na tlačítko Continue si dejte pozor, aby v dialogovém okně, které se objeví, bylo nastaveno, že případy, které nesplňují podmínku (to jsou tedy nevybrané případy neboli Unselected Cases) jsou Filtered – filtorvány a nikoliv Deleted – vymazány (viz obr. níže). Jak napovídá název, filtrované případy zůstávají dále v souboru, pouze se s nimi nepracuje, vymazané případy jsou smazány a zůstávají pouze případy splňující podmínku.

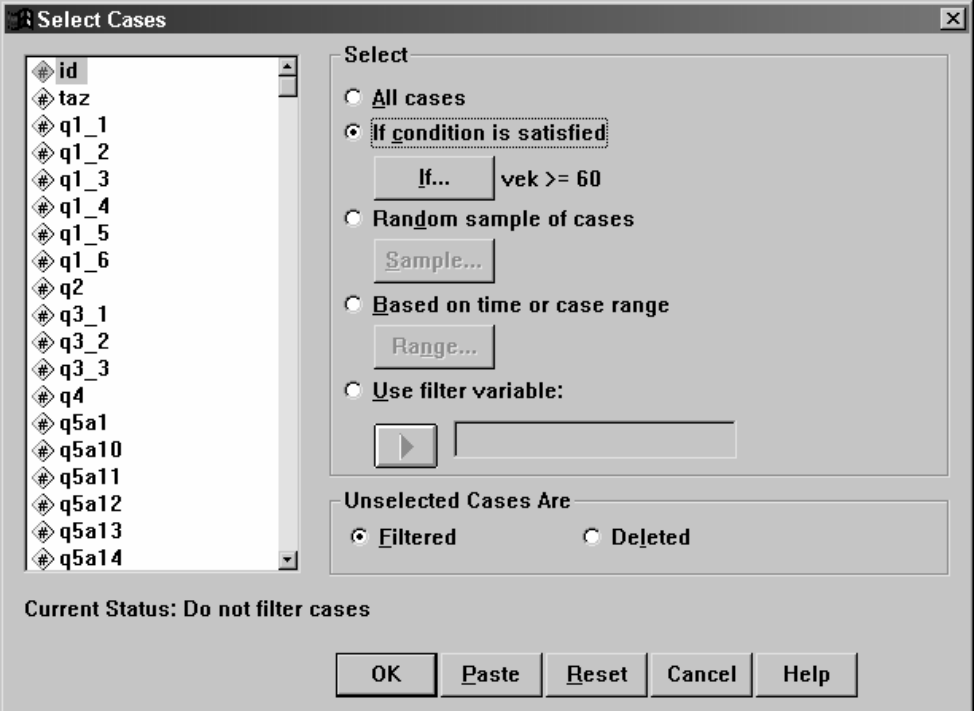

Když si pro kontrolu necháme udělat rozložení takto redukovaného souboru, získáme výsledek, který je uveden dole v tabulce (viz). Podmínky lze samozřejmě různě kombinovat, např. bylo by možné získat podsoubor mužů ve věku 60+ let, kteří ještě pracují apod. Někdy mají tyto operace analytický smysl.

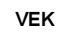

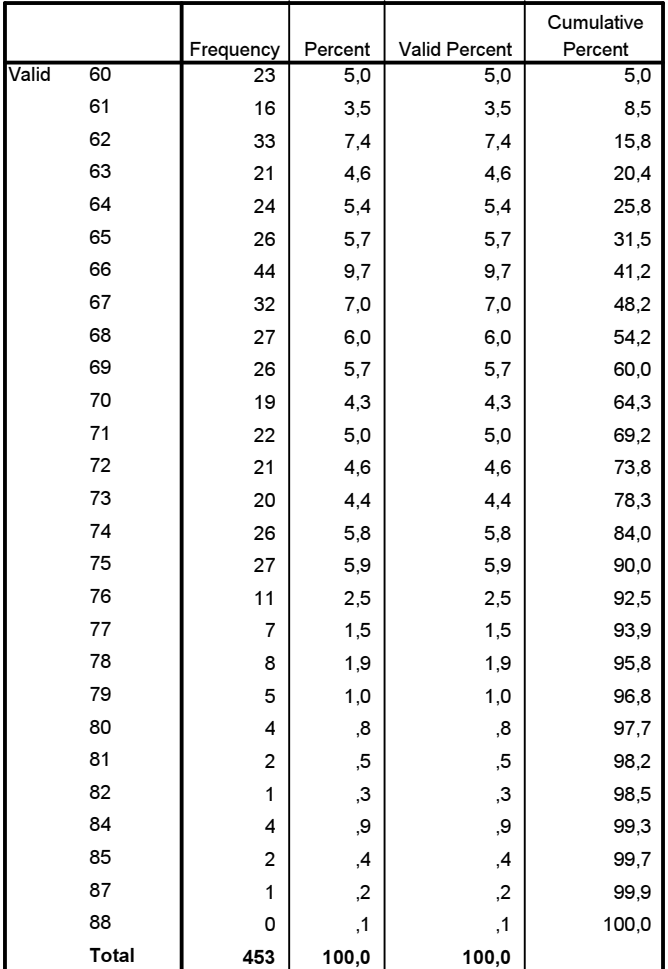